#### アルファメール1をご利用中のお客様へ

#### アルファメール1機能強化 Webメール バージョンアップ ご説明資料

#### 株式会社 大塚商会

Webプロモーション部 2013年2月26日

Copyright©2013 OTSUKA CORPORATION All Rights Reserved.

スマートフォン版のご紹介

- Webメールをスマートフォン版でご利用いただけます。
	- ⁃ スマートフォン版専用URLよりログインできます。
	- ⁃ スマートフォン版のパスワードはPC版のパスワードと同じです。

※管理者機能「アカウント別機能制限」よりWebメールモバイル版を制限した場合、スマートフォン版も制限 されます。

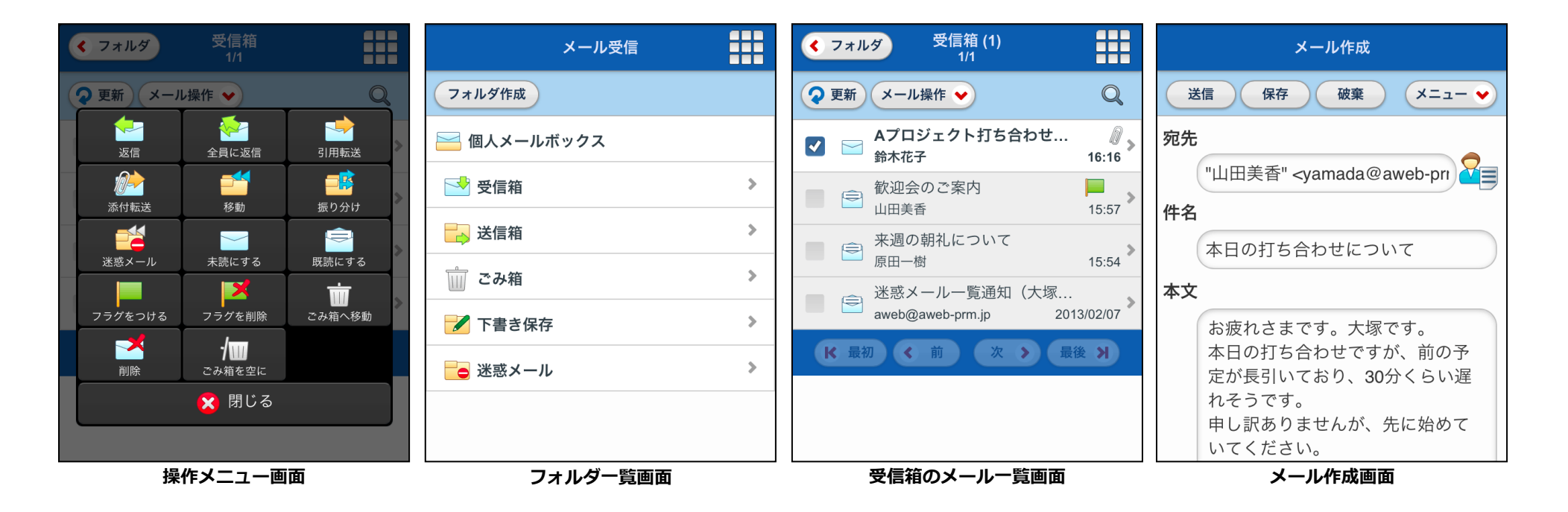

# PC版 新機能のご紹介

- キーボードショートカット機能
	- メール受信画面/アドレス帳画面にて、ショートカットキー機能が利用できます。
- メール移動時の確認メッセージ
	- メールのフォルダ移動時に確認メッセージを出すことができます。
- アドレス帳の階層表示
	- アドレス帳が階層表示に対応します。

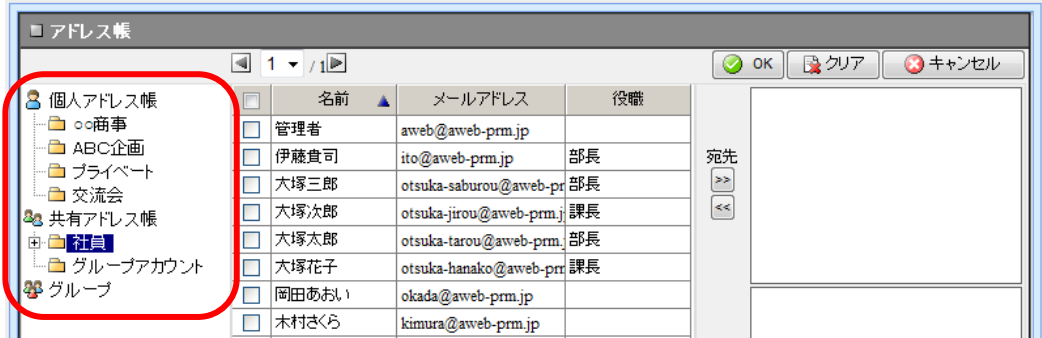

- 署名欄の非表示設定
	- メール設定にて署名欄を「開いた状態をデフォルトにする」もしくは「閉じた状態をデフォルトに する」に設定できます。
- HTMLメール 別ウィンドウテキスト表示
	- HTMLメール表示時、テキスト表示ボタンを押下すると、別ウィンドウでテキスト表示されたメー ルが表示されます。

# PC版 新機能のご紹介

- 定型文挿入位置の設定
	- 定型文を「本文末尾に追加」「本文に上書」の他に「本文先頭に追加」が設定できるようになります。
- グループの宛先表示
	- メール作成画面のプレビューにてグループの宛先アドレスが確認できます。

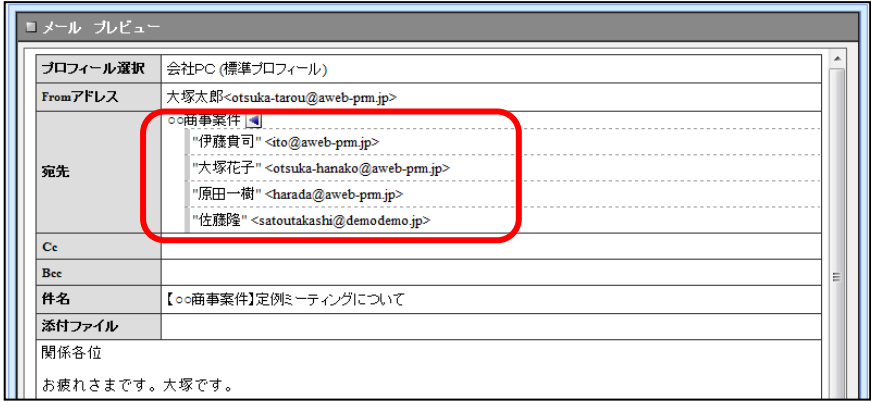

- 自動挿入文機能
	- 「作成」「返信」「転送」時にそれぞれ、あらかじめ設定しておいた文章を自動挿入できます。
- 添付ファイルの複数アップロード
	- メール作成画面に添付ファイルを 最大5個同時にアップロードできるようになります。

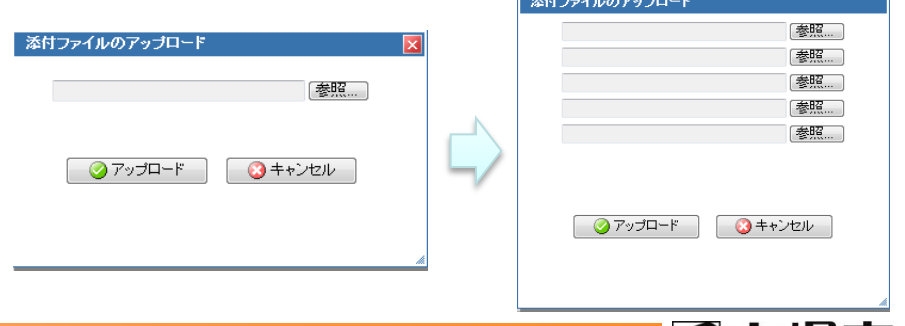

の大塚商会

# モバイル版 新機能のご紹介

- フォルダ表示方法
	- メール受信時のフォルダの表示方法を「標準」「プルダウン」から選択できます。「標準」の 場合、基本フォルダ以外は「その他...」で表示され、「その他...」をクリックすると、すべて のフォルダ一覧が表示されます。

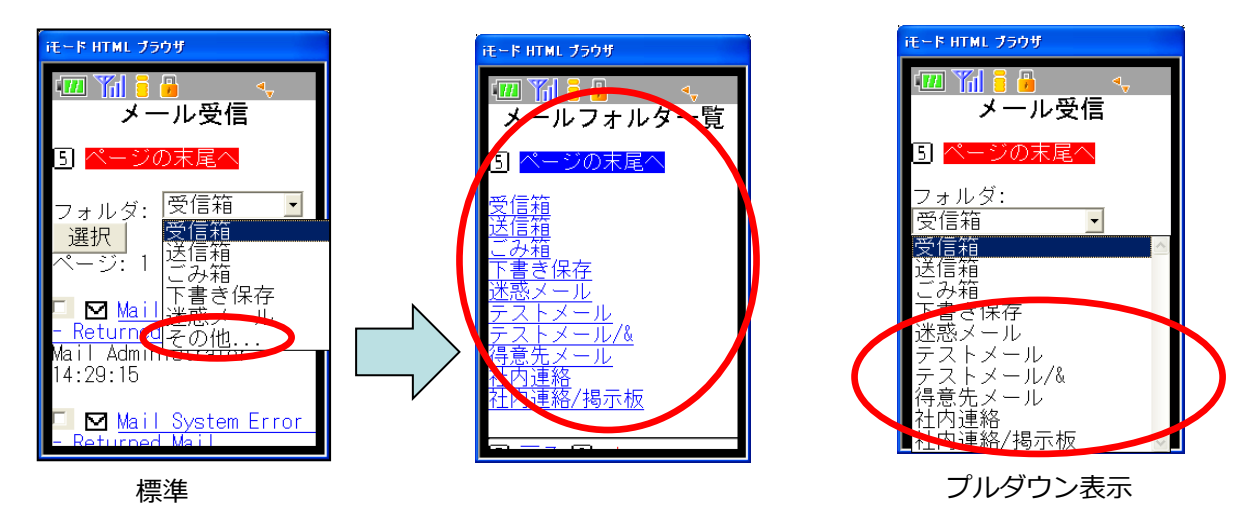

- 返信時の本文引用方法
	- 返信時の本文引用方法を「インライン」もしくは「本文末尾に挿入」から選択できます。 「本文末尾に挿入」を設定した場合は、本文欄に表示されず、返信メールの送信時に自動的に 本文末尾に挿入して送信されます。